# **Demons[tration of a](mailto:swinter@ucmerced.edu)n Educational Applica Bayesia[n Defau](mailto:s.c.smid@uu.nl)lt**

Sonja D. Winter - University of Califorr

swinter@ucmerced.edu

Sanne C. Smid - Utrecht Univer s.c.smid@uu.nl

## The Plan

- 1. Review: Dangers of the default
- 2. How to recognize a misbehaving prior?
- 3. Introducing our App
- 4. Using our app as a teacher
- 5. Next steps

## Review: Dangers of the Defaults

- 1. Relatively larger impact of prior on posterior
- 2. Wide range of plausible parameter values
- 3. The idea that default priors are non-informative and 'let the data speak'

## Review: Dangers of the Defaults

- Software packages make it very easy to naively switch to the Bayesian framework TITLE:
- For example, M*plus*:

```
Latent Growth Model, 4 Y, 1 Dist
```

```
DATA:
FILE = data mplus.dat;
```

```
VARIABLE:
NAMES = t1-t4 D;
```

```
ANALYSIS:
ESTIMATOR = BAYES;
```

```
MODEL:
I BY t1-t4@1;S BY t100 t201 t302 t403;
```

```
D ON I;
D ON S;
```
**OUTPUT:** tech1 tech8;

```
PLOT:
TYPE = PLOT2:
SERIES = t1-t4(s);
```
- Characteristics of a trace plot when the prior behaves:
	- 1. Shape looks like the hungry caterpillar after it ate everything
	- 2. Range of values in posterior is relatively narrow
	- 3. All chains occupy the same parameter space (high degree of overlap)

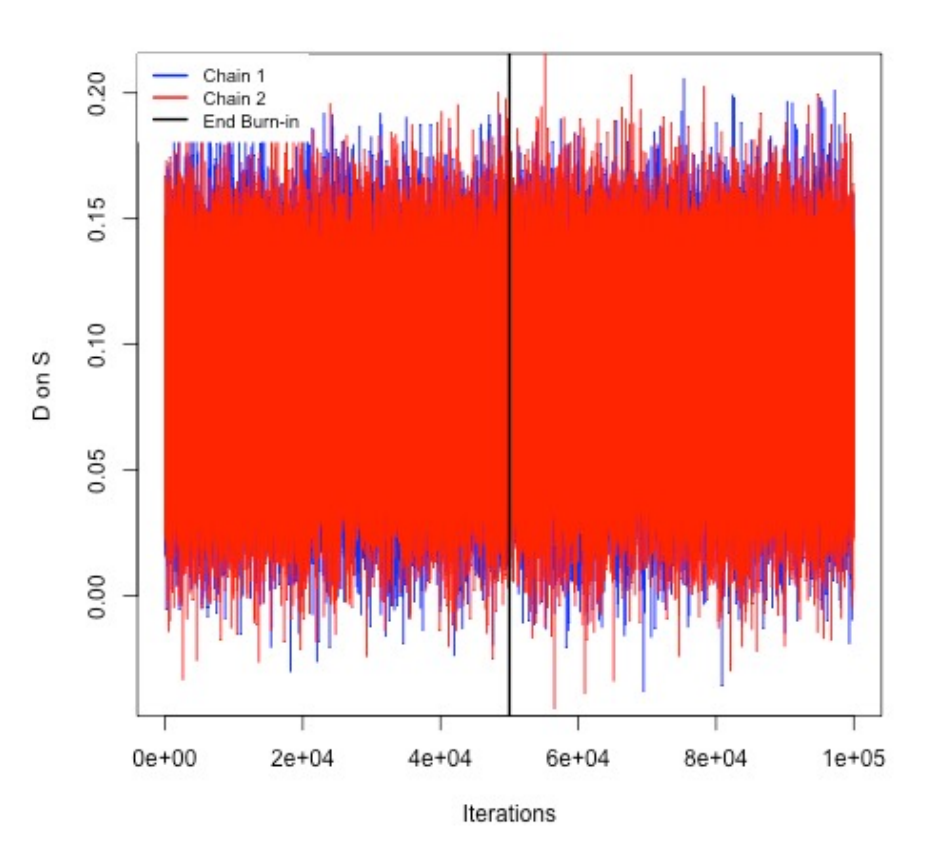

- Characteristics of a trace plot when the prior misbehaves:
	- 1. Shape includes spikes
	- 2. Range of values in posterior is relatively wide
	- S 3. Chains do not seem to have a high degree<sup>5</sup> of overlap

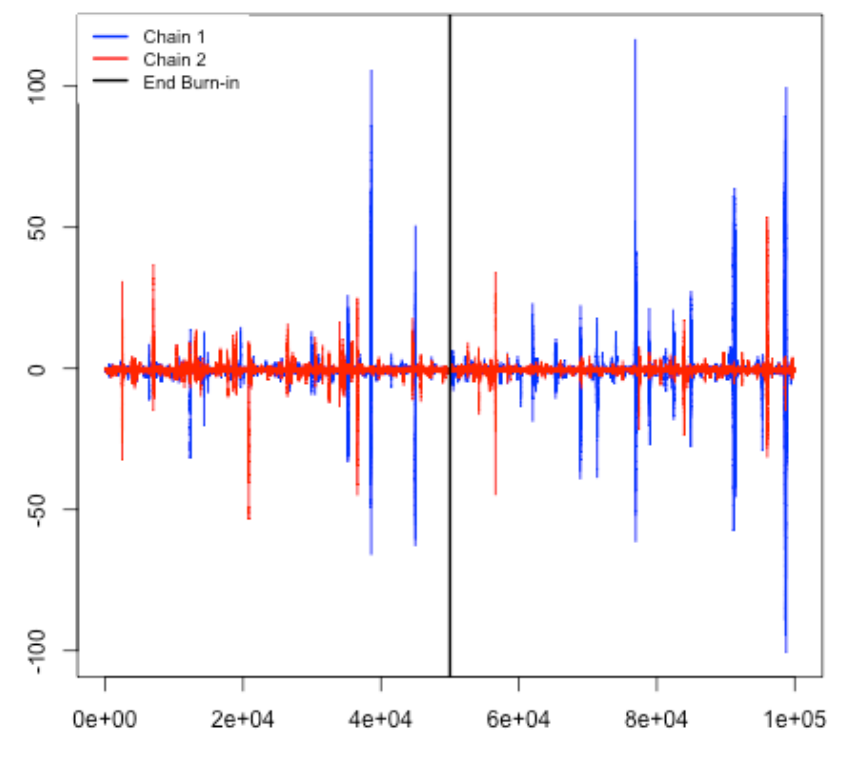

Iterations

- Characteristics of a trace plot when the prior misbehaves:
	- 1. Shape includes spikes
	- 2. Range of values in posterior is relatively wide
	- 3. Chains do not seem to have a high degree of overlap

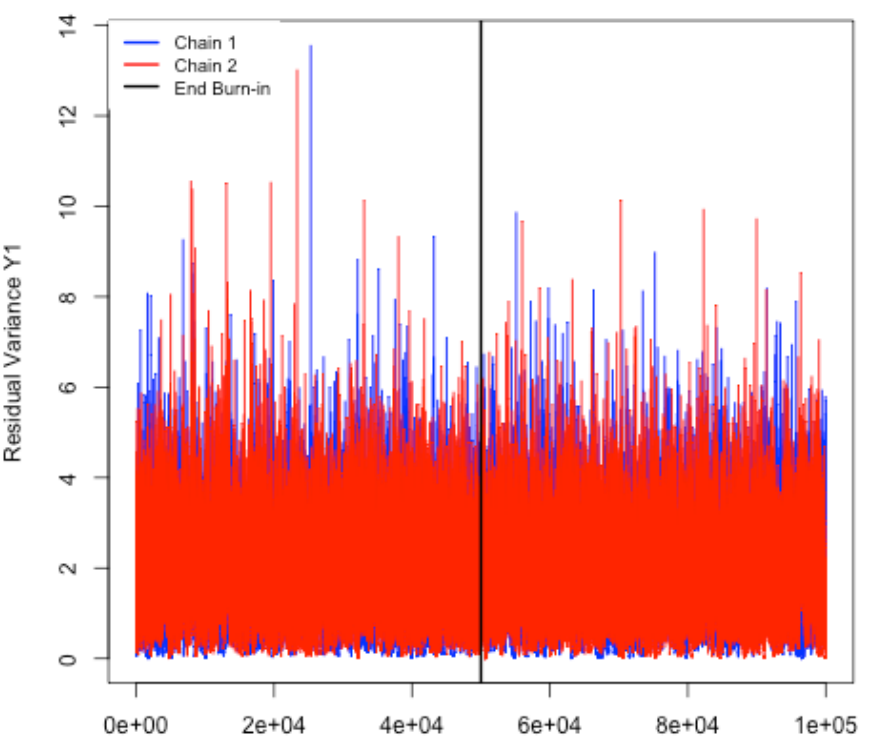

- Why create an App?
	- To provide supporting illustration for Smid, Depaoli, & Van de Schoot (in press)
	- Create an educational tool that can be used by anyone to learn more about Bayesian statistics and priors
	- Create a worksheet that can be used by teachers who teach their students about responsible use of the Bayesian framework
	- We thought it might be fun to do?

- Decisions we needed to make
	- Which defaults
	- What model
	- Which sample sizes
	- Which alternative priors

- Which defaults do we use?
	- M*plus* default priors
- Why?
	- Popular software package for user friendly estimation through Bayesian framework
	- Makes it extremely easy to be a naïve user of Bayes

- Challenges with these defaults
- Some M*plus* default priors are impossible to visualize
	- Default prior for the latent variable covariance matrix:  $IW(0, -p-1)$
	- Default prior for residual variances: IG(-1, 0)

- Challenges with these defaults
- We based our visualization on info from Asparouhov & Muthén (2010)
	- For IW: "This prior is essentially the uniform prior on (−∞,∞) for all Σ parameters." (p. 35)
	- For IG: "The default non-informative prior in Mplus is IG(−1, 0) which has constant density of 1 on the interval (−∞,∞)." (p. 35)

- The Model
	- Latent Growth Model with a distal outcome
	- Four time points
	- Intercept and linear slope

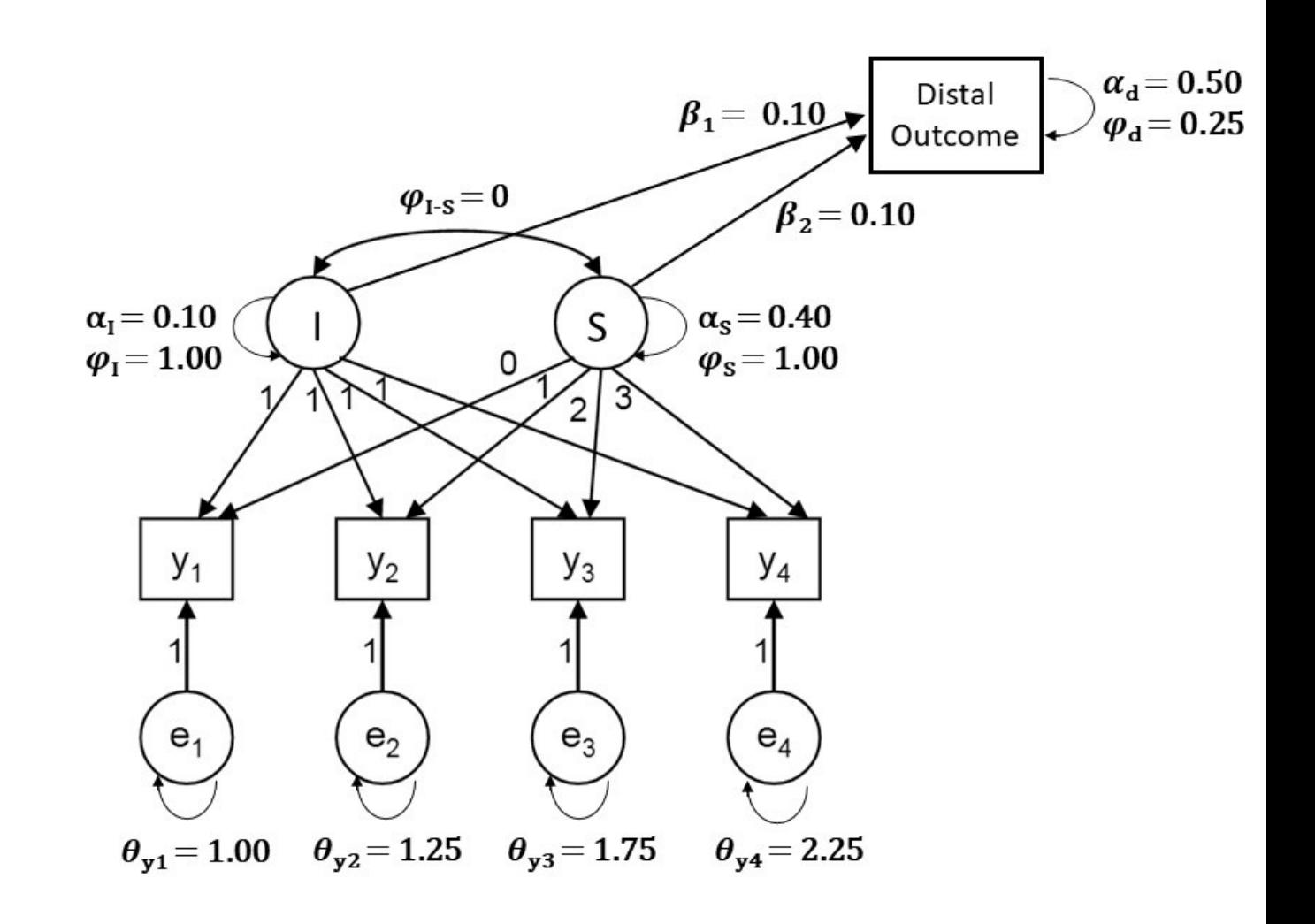

- Which sample sizes?
	- $N = 26$  (very small)
	- $N = 52$  (small)
	- $N = 325$  (large)
- Why?
	- Taken from Smid, Depaoli, & Van de Schoot (in press) conditions
	- Based on formula *n* = *da*, where *a* is number of unknown parameters (13) and *d* is a constant > 2 that quantifies how large the sample should be (Lee & Song, 2004)

- Which alternative priors?
- We added two additional prior specifications
	- **1. Partial informative:** includes informative priors for the estimated means (I, S, D) and regression coefficients
	- **2. Informative:** includes the above, in addition to an alternative prior specification for the latent variable covariance matrix using a so-called "Separation prior" (Liu, Zhang and Grimm (2016))

## You've waited long enough!

- https://utrecht-university.shinyapps.io/impact
- Or download and run locally: https://osf.io/m6byv

## $\bullet\bullet\bullet$ http://127.0.0.1:7788 2 Open in Browser (C

~/Dropbox/UC Merced/Group Projects/Shiny - PriorEduc/Shiny App v2.0 - Shiny

# International Distributions in a Dayouth Eather Ground Index

This Shiny App is created as an educational tool to show how varying prior distributions can affect parameter estimates in a Bayesian Latent Growth Model under varying sam time points and a distal outcome.

Below, you can play around with different prior specifications and sample sizes and explore their effect on the parameter estimates in the model. Note that all variations of the All code to reproduce this shiny app, genera

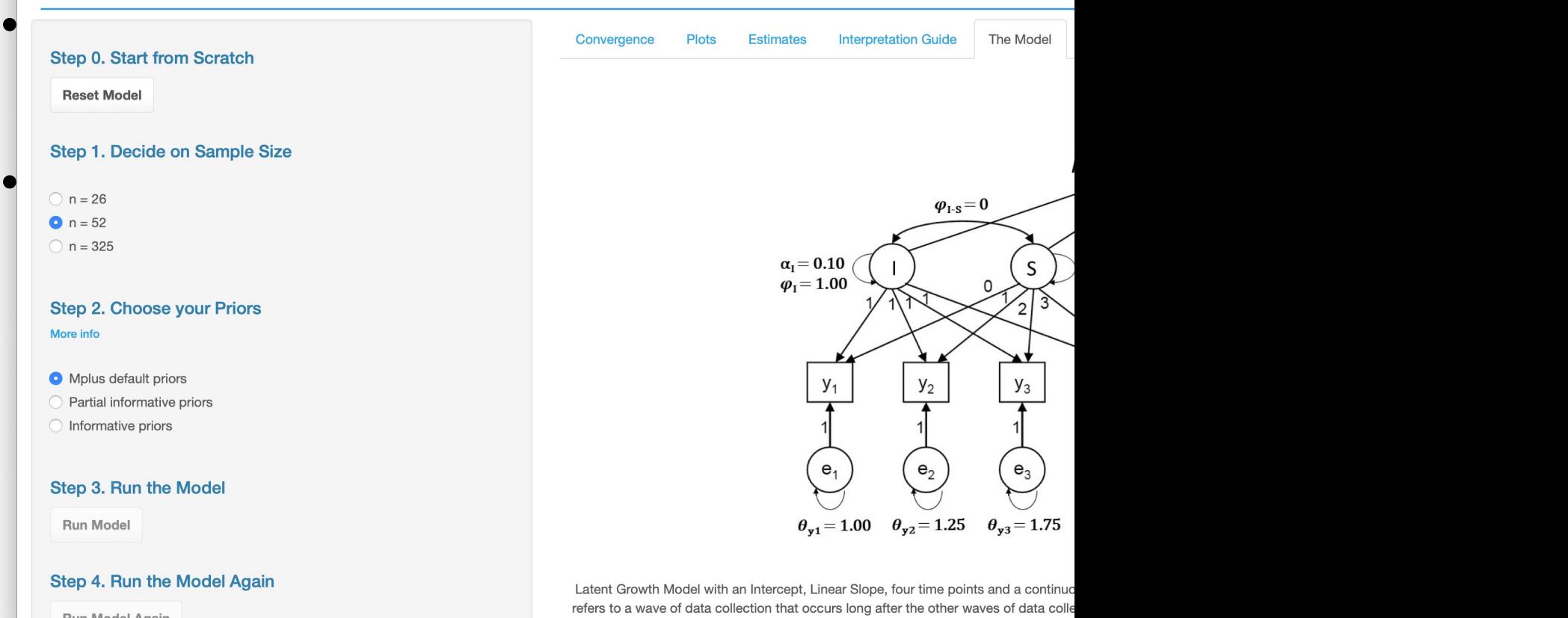

Run Model Again

App are similar to the model and population values e

## Using Our App as a Teacher

- Download the worksheet and answer key from the App
- Let students work in groups so they can explore more sample x prior combinations
- Students can exports all plots and tables they create and write up a report.

# The Impact of Prior Distributions in a Bayesian Latent Growth Model<br>Norksheet Note In App, how do you expect that sample

- evestion 2<br>• Download the worksheet and answer key to think about this in the App, how do you expect the **and**<br>try to think about this in terms of convergence, accuracy, and precision.
- Let students work in groups so they can a Question 3 Question and prior specification did you select? combinations
- Students can exports all plots and table **Studies?**<br>• Students can exports all plots and table **proper values?**

size affects the posterior estimates? Try to think about this in terms of convergence, accuracy, and precision.

Now, choose a sample size and a prior specification (click on "more info" to learn more about the specific priors used). Run the model and then run it again with twice as many iterations by clicking the buttons in the menu on the left.

**Question 4** Based on the PSR values, did the model converge?

## **Question 5**

After running the model with twice as many iterations, move on to the "Plots" tab

Which (if any) parameters have trace plots that do not look like the desired caterpillar shape?

## **Question 7**

Continue to the "Estimates" tab. Do any of the 95% HPD intervals reported in the table look unusually wide? What about the posterior standard deviation (SD)?

## Next Steps

- This App is very much a work-in-progress
- We are not web developers!
- Let us know what you'd like to see!
- Limitations:
	- Results currently based on one pre-run (in *M*plus) replication of sample x prior combination
	- We only look at one software package's default priors
	- Only one type of model is included

## Next Steps

- This App is very much a work-in-progress
- We are not web developers!
- Let us know what you'd like to see!
- Our wish list:
	- Look at impact of default priors in Blavaan
	- Run samplers "live" in App
		- This opens up the possibility of users specifying their own priors and selecting more finetuned sample sizes
	- Include more visuals (e.g., autocorrelation plots, posterior histograms)

## References

- Asparouhov, T., & Muthén, B. (2010). *Bayesian Analysis Using Mplus: Te* from https://www.statmodel.com/download/Bayes3.pdf
- Lee, S. Y., & Song, X. Y. (2004). Evaluation of the Bayesian and maximum structural equation models with small sample sizes. *Multivariate Behaviare*.
- Smid, S.C., Depaoli, S., & van de Schoot, R. (in press). Predicting a Distal Growth Model: ML versus Bayesian Estimation. Structural Equation Model: *Journal.* https://doi.org/10.1080/10705511.2019.1604140